## $W$ ESTERN SYDNEY **UNIVERSITY**

# 'NEW' Mandatory Training Guidelines for **All NSW Health Facilities & NSW Health Online Account Management Instructions**

School of Nursing and Midwifery | Autumn 2017

### **Fact Sheet 3 NSW Health Mandatory Training Guidelines**

#### **NSW MINISTRY OF HEALTH SPECIAL REQUIREMENTS FOR NURSING, MIDWIFERY & POST GRADUATE STUDENTS.**

Students due to commence a placement in a NSW Health Facility will receive **an email** from My Health Learning [http://myhealthlearning.health.nsw.gov.au](http://myhealthlearning.health.nsw.gov.au/) with your StaffLink ID and password (14 days) 2 weeks before that start of placement and (14 days) 2 weeks after the end date of their placement.

If you are currently employed (as AIN, AIM or EN) by NSW Health- please check your health email address for your Staff Link ID as well as your University email inbox.

You will then use your **StaffLink ID** to access NSW Health Learning Management System, NSW MY Health Learning Online to complete your 5x mandatory training. You will use the same StaffLink ID for all of your placements in NSW Health.

All Undergraduate Nursing & Midwifery students are to undertake the following mandatory training modules. You must then provide evidence (print out of certificate or screen shot on your phone) that this has completed on the first day of placement (copy of certificates):

- **1. Introduction to Work, Health and Safety- Once Only**
- **2. Hazardous Manual Tasks- Once Only**
- **3. Privacy Module 1- Know your Boundaries- Once Only**
- **4. Hand Hygiene- Every 5 years**
- **5. Management of the deteriorating patient (Between the Flags-Tier 1: Awareness, Charts and Escalation)- Once Only**

While not mandatory, it is suggested that all students also complete the online training component (approximately 2 hrs) of the *Respecting the Difference: An Aboriginal awareness and promoting a greater understanding of the processes and protocols for delivering health services to Aboriginal people.*

In addition, a local health district may request further training modules to be completed.

#### **If you do not complete the online orientation modules before day 1 of the placement your placement MAY BE CANCELLED**

'New' Mandatory Training Guidelines for all NSW Health Facilities & NSW My Health Learning SoNM 19th June 2017 Page **1** of **4**

### **Fact Sheet 3 - NSW Health Mandatory Training Guidelines**

#### **NSW My Health Learning Online Account Management Instructions:**

#### **Step 1: Log into My Health Learning with the StaffLink ID and password you were given**

Log in here: [http://myhealthlearning.health.nsw.gov.au](http://myhealthlearning.health.nsw.gov.au/)

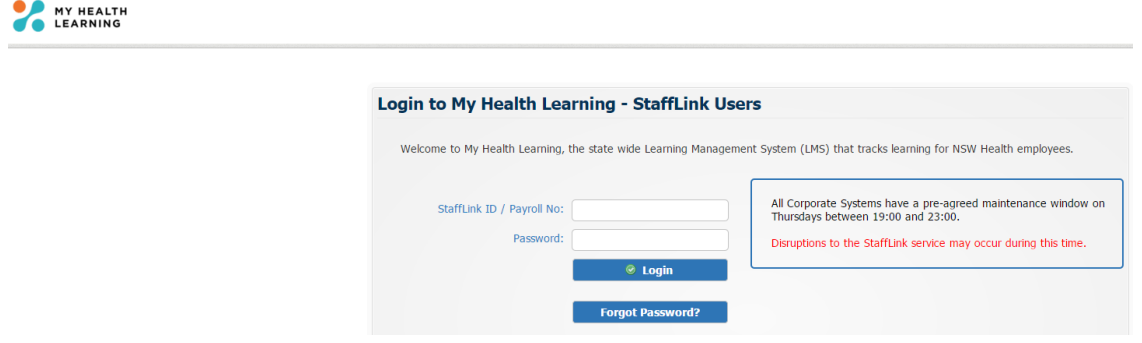

#### **Step 2: Set your secret questions and answer.**

- 1. Click **My Details** in the top right hand corner under your profile name.
- 2. Click the **Set secret questions** link.

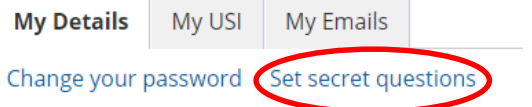

 $\bullet$   $\bullet$  www.externet

**3.** Select your secret questions and enter the answers and click **Submit.**

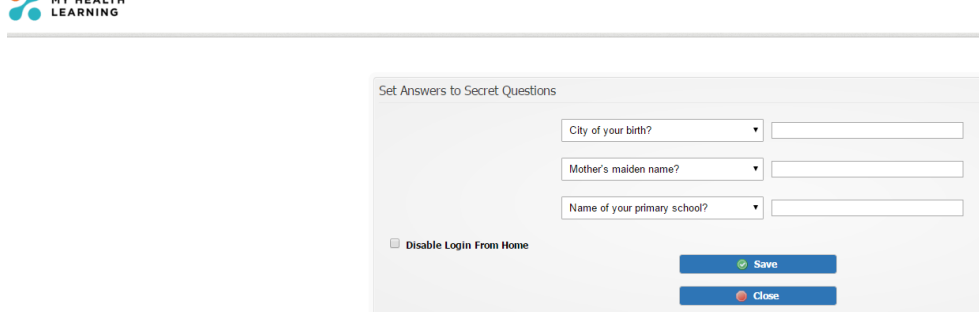

**Step 3: Change your password.**

- 1. Click **My Details** in the top right hand corner under your profile name.
- 2. Click the **Change your password** link.

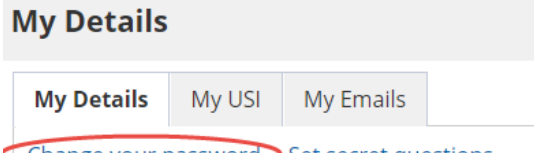

Change your password Set secret questions

'New' Mandatory Training Guidelines for all NSW Health Facilities & NSW My Health Learning SoNM 19th June 2017 Page **2** of **4**

3. Enter current password, new password, confirm new password and click **Submit**.

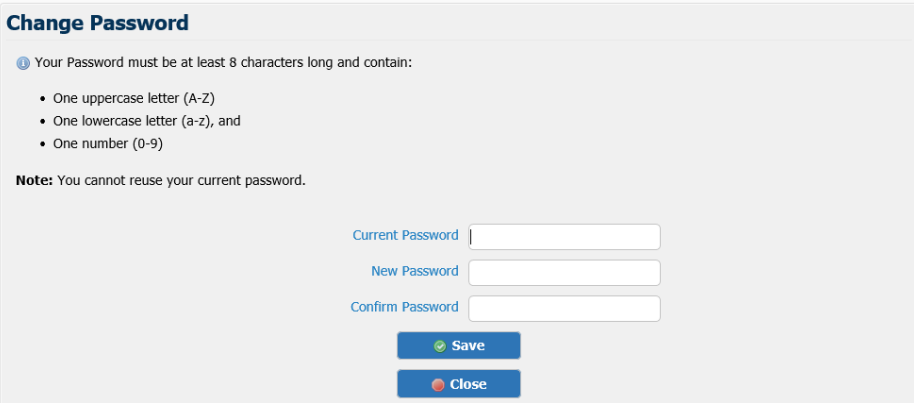

#### **Forgot your password?**

**How to reset your password if you have previously set up your secret questions and answers.**

- 1. Go to: [http://myhealthlearning.health.nsw.gov.au](http://myhealthlearning.health.nsw.gov.au/)
- 2. Click the **Forgot Password** link.

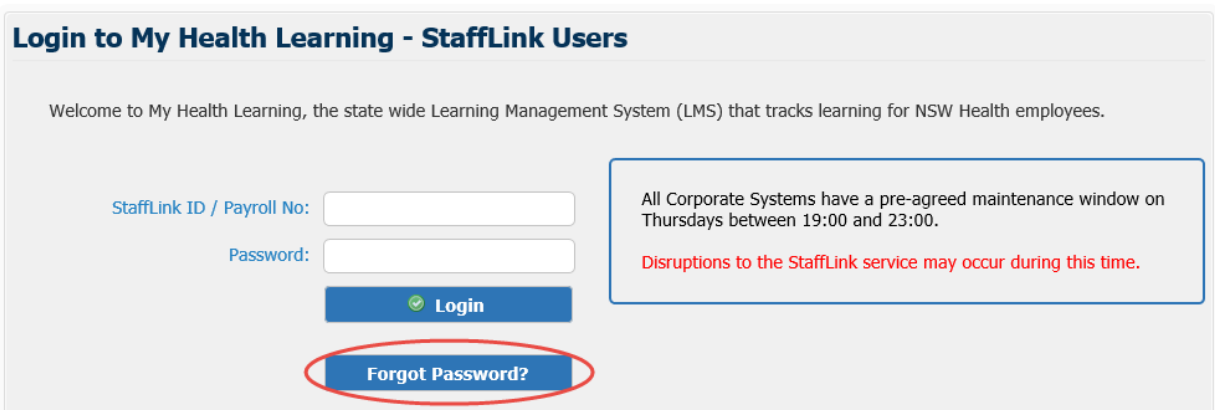

3. Enter your **StaffLink ID** in the **User Name** field and press **Enter**.

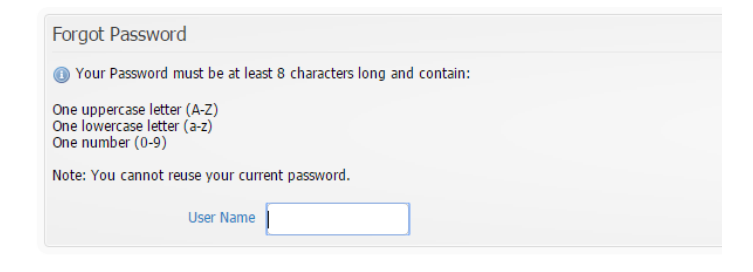

'New' Mandatory Training Guidelines for all NSW Health Facilities & NSW My Health Learning SoNM 19th June 2017 Page **3** of **4**

4. Enter the answers to your secret questions, enter a new password, type the image and Click **SAVE.**

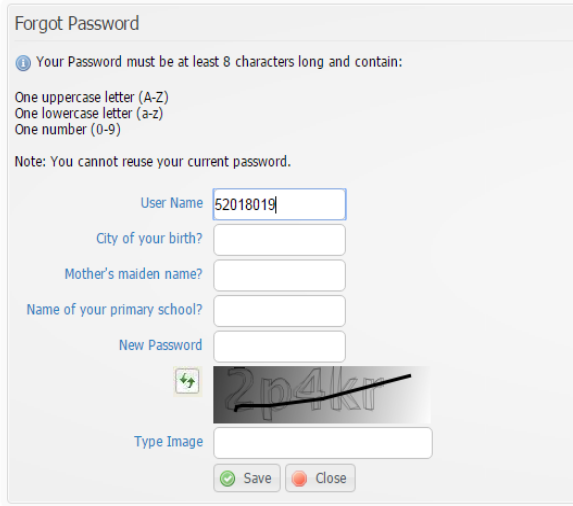

**How to reset your password: How to access the modules; Setting up your secret questions and answers:**

**CALL the State-Wide Service Desk on 1300 28 55 33**. You will need to enter your StaffLink ID when prompted.

**Any other enquires related to clinical placement please contact the SoNM Clinical Placement Team by email [nursingclinical@westernsydney.edu.au](mailto:nursingclinical@westernsydney.edu.au) or Phone 02 46203609.**